# **digital STARTER-KIT digital**

## **für die Anwendung im digitalen Unterricht**

**STARTER-**

**KIT**

Liebe Lehrer:innen,

hier finden Sie alle Links und eine kurze Erklärung zu den Methoden des Starter-Kits in digitaler Form, um sie im digitalen oder im Distanz-Unterricht zu verwenden. Sie sollten das Starter-Kit in analoger Form bereits kennen. Dieses finden Sie zum downloaden und selbst ausdrucken unter: [https://engagementlernen.de/materialien/starter-kit-einstieg-in-ein-lde-projekt/#download.](https://engagementlernen.de/materialien/starter-kit-einstieg-in-ein-lde-projekt/#download)

Die hier vorgestellten digitalen Formate beziehen sich auf die Methodenanleitungen des analogen Starter-Kits. Dieses Dokument leitet Sie Schritt für Schritt durch das Starter-Kit digital. Alle Abweichungen, die bei der digitalen Umsetzung der Methoden entstehen, werden im Detail erklärt. Eine bunte Mischung aus ausfüllbaren PDF-Dateien, Online Quiz und digitalen Pinnwänden unterstützt Sie bei der Einführung in ein Lernen durch Engagement-Projekt. Die digitalen Methoden können Sie unter [https://engagementlernen.de/materialien/starter](https://engagementlernen.de/materialien/starter-kit-einstieg-in-ein-lde-projekt/#digital)[kit-einstieg-in-ein-lde-projekt/#digital](https://engagementlernen.de/materialien/starter-kit-einstieg-in-ein-lde-projekt/#digital) direkt kostenfrei downloaden oder über die QR-Codes auf den folgenden Seiten aufrufen.

Die digitalen Pinnwände stellen wir Ihnen auf der Plattform *MURAL* zur Verfügung. Diese Pinnwände sind Vorlagen (engl. Template). Sollten Sie mit *MURAL* noch nicht vertraut sein, empfehlen wir die Grundfunktionen zu erlernen. Rechnen Sie auch etwas Zeit ein, um den Schüler:innen die ersten Schritte auf *MURAL* zu erklären. Für *MURAL* gibt es [hier](https://www.youtube.com/watch?v=9Mj3w_igKJI) ein 8-minütiges Einführungsvideo auf Deutsch mit der Erklärung aller Grundfunktionen.

Für die Nutzung von *MURAL* empfehlen wir Ihnen sich kostenfrei anzumelden. Durch eine Anmeldung können Sie Kopien der Pinnwand-Vorlagen in Ihrem Account erstellen. So können Sie mit allen Schüler:innen gleichzeitig arbeiten und haben im Anschluss keinen Aufwand die Pinnwand für eine erneute Nutzung zu sortieren. Ohne Anmeldung auf *MURAL* können wir für Lehrkräfte aus Sachsen-Anhalt einen Zugang bereitstellen. Hierfür kontaktieren Sie uns bitte via E-Mail: [engagementlernen@freiwilligen-agentur.de](mailto:engagementlernen@freiwilligen-agentur.de) oder über das [Kontaktformular](https://engagementlernen.de/kontakt/). Link: <https://engagementlernen.de/kontakt/>

Die Online Quiz stellen wir Ihnen auf der Plattform *testmoz* zur Verfügung. Diese können Sie direkt über den in der Beschreibung aufgeführten Link aufrufen und mit Ihren Schüler:innen teilen. Auch dafür benötigen Sie keine Anmeldung. Die Quiz können von allen Schüler:innen parallel genutzt werden.

Ganz nach dem Motto "Alles kann, nichts muss!" können Sie selbst entscheiden, wann Sie eine Methode digital, und wann Sie eine Methode analog mit Ihren Schüler:innen durchführen möchten. In der folgenden Übersicht sind die einzelnen Methoden mit dem jeweiligen digitalen Format abgebildet.

## **Wir wünschen Ihnen und den Schüler:innen viel Freude und Erfolg bei Ihrem Projekt!**

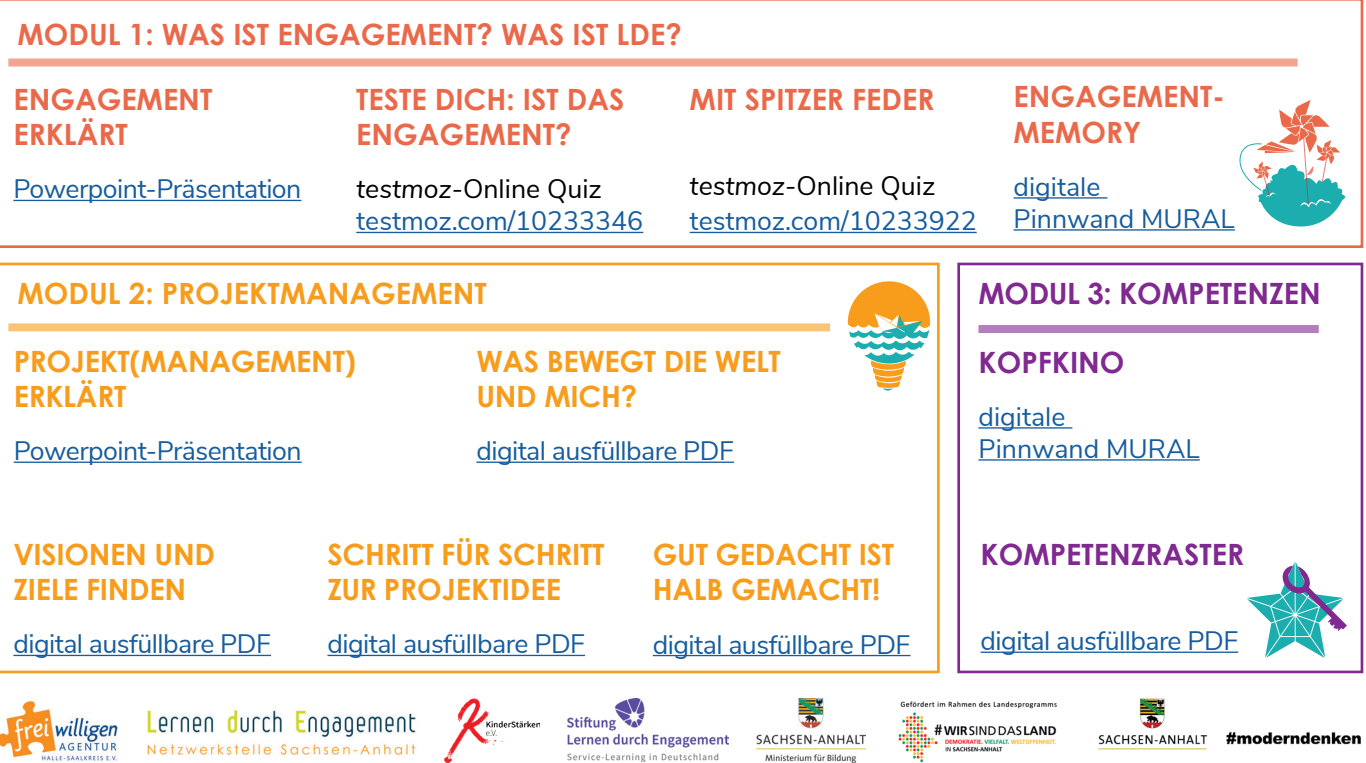

# **MODUL 1-digital**

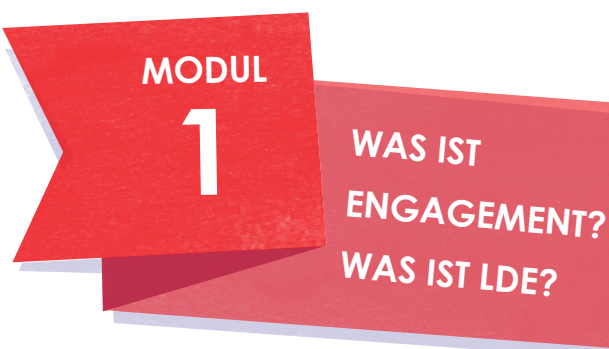

## **ENGAGEMENT ERKLÄRT**

#### **Format und Durchführung:**

Anhand einer animierten [Powerpoint-Präsentation](http://engagementlernen.de/wp-content/uploads/2023/05/Engagementerklaert_geschuetzt.ppsx) geben Sie einen Input und gehen in einen Austausch mit den Schüler:innen über den Begriff Engagement.

Mithilfe der Powerpoint-Präsentation können Sie die Methode sowohl im Distanzunterricht per Bildschirmübertragung als auch im Klassenzimmer durchführen.

## **TESTE DICH: IST DAS ENGAGEMENT?**

#### **Format und Durchführung:**

Teilen Sie den Link des *testmoz*-Online Quiz [testmoz.com/10233346](http://testmoz.com/10233346) mit den Schüler:innen und bitten Sie alle das Quiz zu spielen.

Sind alle Schüler:innen fertig, können Sie das Quiz gemeinsam mündlich auswerten. Dabei ist ein kurzes Stimmungsbild möglich, wer die meisten Punkte erreicht hat.

**HINWEIS:** Das Testergebnis können nur die Spielenden am Ende des Tests sehen.

### **MIT SPITZER FEDER**

#### **Format und Durchführung:**

Das *testmoz* Online Quiz [testmoz.com/10233922](http://testmoz.com/10233922) enthält 6 Aufgaben.

Teilen Sie den *testmoz*-Link mit den Schüler:innen und teilen Sie die Klasse in 6 Gruppen. Jede Gruppe spielt gemeinsam und beantwortet alle Aufgaben. Im Klassenzimmer können sich die Gruppen zusammensetzen. Im Distanzunterricht können Sie für jede Gruppe einen digitalen Gruppenraum erstellen. Sind alle Schüler:innen fertig, können Sie das Quiz gemeinsam mündlich auswerten. Dabei ist ein kurzes Stimmungsbild möglich, welche Gruppe die meisten Punkte erreicht hat. Im Anschluss können Sie die Gruppen nacheinander fragen, welche Antwort sie gewählt haben und in der gesamten Klasse besprechen.

Gruppe 1 stellt dabei Aufgabe Nummer 1 vor, Gruppe 2 die Aufgabe Nr. 2 usw.

**HINWEIS:** Das Testergebnis können nur die Spielenden am Ende des Tests sehen.

## **ENGAGEMENT-MEMORY**

#### **Format und Durchführung:**

Anhand einer digitalen Pinnwand *MURAL* bekommen die Schüler:innen Ideen zu Themen, Zielgruppen und Tätigkeiten für ein Engagement. Den Zugang zur Pinnwand erhalten Sie mit eigenem kostenfreien Konto bei *MURAL* über diesen [Link](https://app.mural.co/template/4f27e8bf-bfed-4da2-8277-70c17da77246/8c519307-844b-4fc6-8b14-4545e5cbba5e) oder ohne eigenes Konto durch eine Anfrage unter: [engagement](https://www.engagementlernen.de/netzwerkstelle-sachsen-anhalt/kontakt/)[lernen@freiwilligen-agentur.de.](https://www.engagementlernen.de/netzwerkstelle-sachsen-anhalt/kontakt/)

Die vorhandenen Memory-Karten auf der Pinnwand sind eine Auswahl aus der analogen Memory-Methode. In jedem Gruppenfeld befinden sich 5 Beispiele (5 Karten mit einem Bedarf und 5 Karten inkl. Bild mit dem dazugehörigem Engagement). Die roten Gruppenfelder 1-4 enthalten dabei Beispiele aus dem Memory für ältere Schüler:innen. Die Gruppenfelder 5 und 6 stammen aus dem Memory für jüngere Schüler:innen.

Teilen Sie den Link der digitalen Pinnwand MURAL mit den Schüler:innen. Teilen Sie die Klasse in Kleingruppen. Ordnen Sie jeder Kleingruppe ein Gruppenfeld und einen digitalen Gruppenraum zu. Die Schüler:innen haben jetzt die Aufgabe in ihrer Gruppe die zusammengehörigen Memory-Karten zu finden und als Paare anzuordnen.

Möchten Sie keine digitalen Gruppenräume nutzen, können Sie alle Gruppenfelder oder eine Auswahl verwenden und gemeinsam überlegen, welche Karten zusammengehören. Wer denkt, das richtige Gegenstück zu haben, meldet sich und liest die Karte laut vor.

Im Anschluss können Sie mit den Schüler:innen gemeinsam sammeln, welche Themen, Zielgruppen und Tätigkeiten sich im Memory wiederfinden. Diese können durch Sie oder durch die Schüler:innen mithilfe von Klebezetteln in den blauen Feldern rechts oben auf der Pinnwand aufgeschrieben werden.

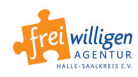

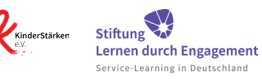

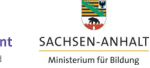

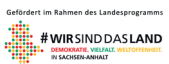

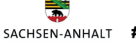

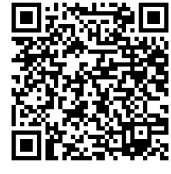

[ppt-Präsentation:](https://www.engagementlernen.de/app/download/11737333995/Engagementerkl%C3%A4rt_gesch%C3%BCtzt.ppsx?t=1636632824) Engagement erklärt

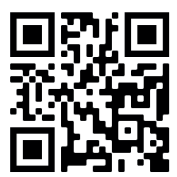

[Online Quiz:](http://testmoz.com/10233346) Teste dich

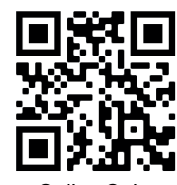

[Online Quiz:](http://testmoz.com/10233922) Mit spitzer Feder

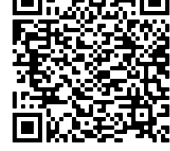

*[MURAL](https://app.mural.co/template/4f27e8bf-bfed-4da2-8277-70c17da77246/8c519307-844b-4fc6-8b14-4545e5cbba5e)*

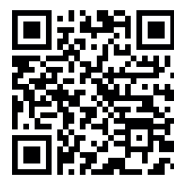

[Kontakt](https://www.engagementlernen.de/netzwerkstelle-sachsen-anhalt/kontakt/)

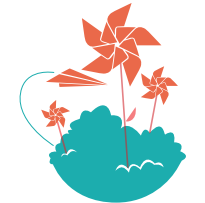

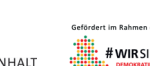

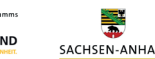

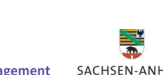

# **MODUL 2-digital**

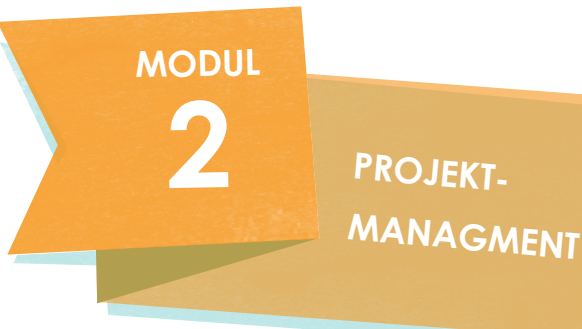

### **PROJEKT(MANAGEMENT) ERKLÄRT**

#### **Format und Durchführung:**

Anhand einer animierten [Powerpoint-Präsentation](http://engagementlernen.de/wp-content/uploads/2023/05/Projektmanagmenterklaert_geschuetzt.ppsx) geben Sie einen Input und gehen in einen Austausch mit den Schüler:innen über den Ablauf eines LdE-Projektes. Mithilfe der Powerpoint-Präsentation können Sie die Methode sowohl im Distanzunterricht per Bildschirmübertragung als auch im Klassenzimmer durchführen.

#### **WAS BEWEGT DIE WELT UND MICH?**

#### **Format und Durchführung:**

Anhand eines digital ausfüllbaren Arbeitsblattes (PDF-Format) setzen sich die Schüler:innen damit auseinander, welche Themen die Welt sowie sie selbst bewegen und entscheiden sich für ein Thema/ eine Herausforderung als Ausgangspunkt für ihr Engagement. Zum einfacheren Ausfüllen kann die PDF gedreht werden. *Das geht über die Menüleiste: Anzeige: Ansicht drehen.*  Im Anschluss können Sie die ausgefüllten Blätter ausdrucken und gemeinsam falten.

#### **VISIONEN UND ZIELE FINDEN**

#### **Format und Durchführung:**

Anhand eines digital ausfüllbaren Arbeitsblattes (PDF-Format) entwerfen die Schüler:innen eine Vision und ein Richtungsziel für ihr Engagement. Hier können Sie den Schüler:innen den Auftrag geben online mit Hilfe des Smartphones oder am Computer ein Bild herauszusuchen, welches zu ihren Visionen und Zielen passt. Dieses kann dann auf dem Smartphone oder per Bildschirmübertragung den anderen gezeigt werden. Anschließend beschreiben die Schüler:innen auf dem Arbeitsblatt das Bild und die damit assoziierte Vision.

#### **SCHRITT FÜR SCHRITT ZUR PROJEKTIDEE**

#### **Format und Durchführung:**

Anhand eines digital ausfüllbaren Arbeitsblattes (PDF-Format) entwickeln die Schüler:innen eine konkrete Projektidee und haben eine Vorstellung, wer ihr außerschulischer Engagementpartner sein könnte.

#### **GUT GEDACHT IST HALB GEMACHT!**

#### **Format und Durchführung:**

Anhand eines digital ausfüllbaren Arbeitsblattes (PDF-Format) entwerfen die Schüler:innen einen ersten Projektplan, achten auf wichtige Elemente des Projektes und verteilen Aufgaben.

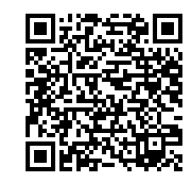

[ppt-Präsentation:](https://www.engagementlernen.de/app/download/11737336795/Projektmanagmenterkl%C3%A4rt_gesch%C3%BCtzt.ppsx?t=1636547876) Projekt(management) erklärt

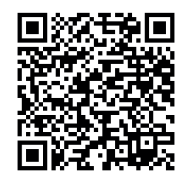

[AB Was bewegt](https://www.engagementlernen.de/app/download/11737526395/AB_Was+bewegt+die+Welt+und+mich_ausf%C3%BCllbar.pdf?t=1636547887)  die Welt und mich?

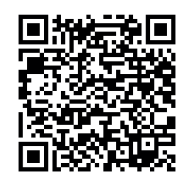

[AB Visionen und](https://www.engagementlernen.de/app/download/11737525995/AB_Visionen+und+Ziele+finden_ausf%C3%BCllbar.pdf?t=1636547907)  Ziele finden

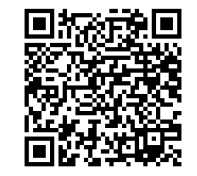

[AB Schritt für Schritt](https://www.engagementlernen.de/app/download/11737527895/AB_schrittf%C3%BCrschritt_ausf%C3%BCllbar.pdf?t=1636547921)  zur Projektidee

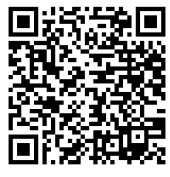

[AB Gut gedacht](https://www.engagementlernen.de/app/download/11737528395/AB_gutgedacht_ausf%C3%BCllbar.pdf?t=1636547932)  ist halb gemacht!

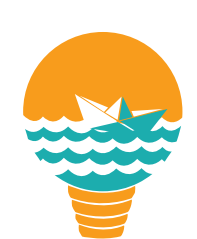

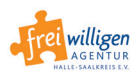

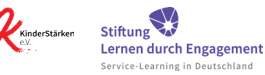

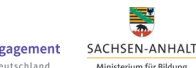

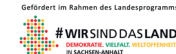

# **MODUL 3-digital**

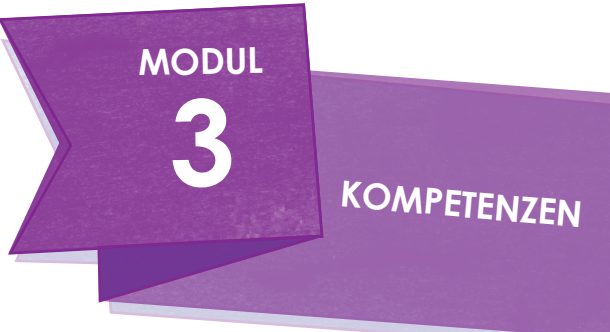

### **KOPFKINO**

### **Format und Durchführung:**

Anhand einer digitalen Pinnwand *MURAL* beschäftigen sich die Schüler:innen mit wichtigen Kompetenzen und woran man sie erkennt. Sie treffen eine Auswahl, welche Kompetenzen im Projekt im Fokus stehen, erlernt oder erweitert werden sollen.

Den Zugang zur Pinnwand erhalten Sie mit eigenem kostenfreien Konto bei *MURAL* über diesen [Link](https://app.mural.co/template/365ffc0b-6536-4838-90a4-91d05030a39e/2a8d136f-8075-4dbf-8191-983d52749a5c) oder ohne eigenes Konto durch eine Anfrage unter: [engagementlernen@freiwilligen-agentur.de](https://www.engagementlernen.de/netzwerkstelle-sachsen-anhalt/kontakt/).

Bitte schreiben Sie im Vorfeld Ihre Frage in das blaue Feld **FRAGESTELLUNG** der digitalen Pinnwand. Die Schüler:innen sollen sich anschließend ihre Karten aussuchen und dabei Bezug auf die Fragestellung nehmen. Wenn Sie mit den Kompetenzkarten arbeiten möchten, wählen Sie die entsprechenden Kompetenzkarten aus und verschieben Sie diese in das lila Feld **AUSWAHL KOMPETENZKARTEN** oben rechts.

Treffen Sie Ihrer Zielstellung und/oder den Kompetenzkarten entsprechend eine Auswahl der Wortkarten. Alle Karten, die Sie nicht verwenden möchten, können Sie auf die **ABLAGEFLÄCHE** unten rechts legen.

Teilen Sie den Link der digitalen Pinnwand *MURAL* mit den Schüler:innen. Stellen Sie den Schüler:innen die Aufgabe und die Fragestellung vor.

Die Schüler:innen suchen sich im Anschluss mindestens eine Bildkarte und eine Wortkarte aus, die sie mit der Fragestellung in Verbindung bringen. Diese Karten markieren sie mit einem Klebezettel, auf dem ihr Name steht. Die ausgesuchten Wort- und Bildkarten können Sie oder die Schüler:innen nach deren Erläuterung auf die blaue **ARBEITSFLÄCHE** schieben.

Die Kompetenzkarten können Sie, wie im analogen Starter-Kit beschrieben, additiv einsetzen, um eine tiefere Reflexion anzuregen.

### **KOMPETENZRASTER**

#### **Format und Durchführung:**

Anhand eines digital ausfüllbaren Arbeitsblattes (PDF-Format) reflektieren die Schüler:innen ihre Kompetenzen zu unterschiedlichen Zeitpunkten und erlangen einen Überblick über ihre eigene Entwicklung.

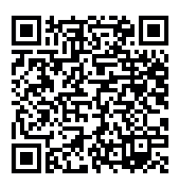

 $\triangle$ B Kompetenzraster

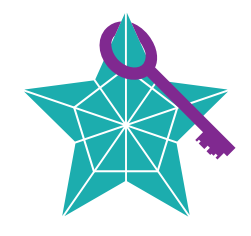

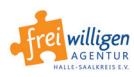

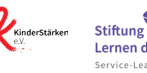

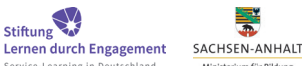

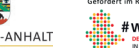

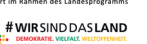

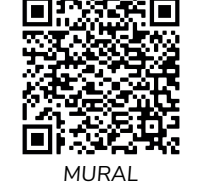

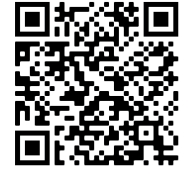

[Kontakt](https://www.engagementlernen.de/netzwerkstelle-sachsen-anhalt/kontakt/)